## Službena putovanja - dodatna odredišta i izračun udaljenosti

Zadnje ažurirano30/12/2022 3:06 pm CET

Na unosu relacija na službenom putovanju dodana je funkcionalnost za **dodavanje odredišta** za primjere kada se tijekom službenog putovanja posjećuje više odredišta.

Isto tako, dodana je opcija za **dodavanje povratka na početnu točku** pri čemu program doda polazišnu točku kao konačno odredište.

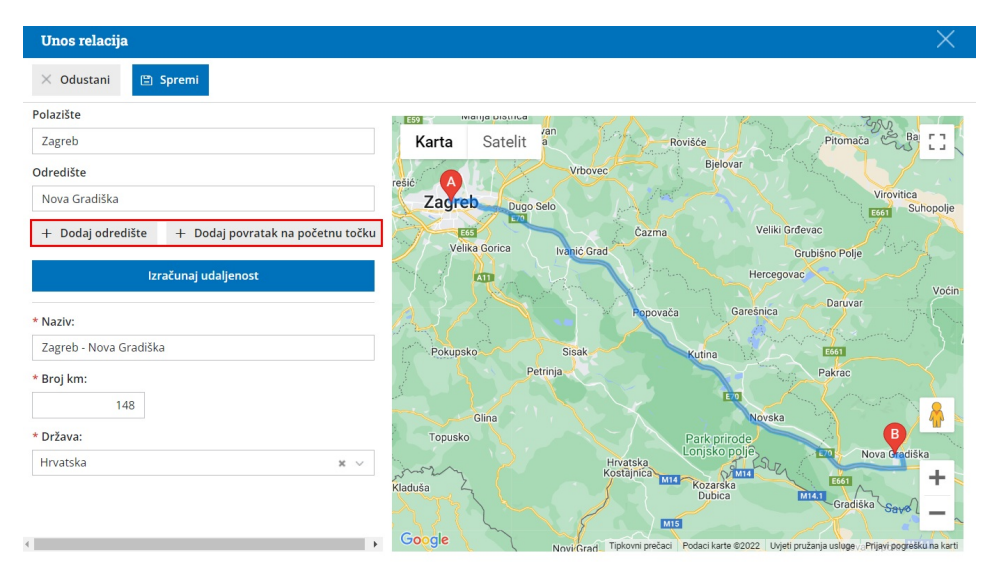

Međuodredišta koja se unesu na relaciji program zapamti i predlaže na uređivanju relacija. Pregled svih relacija dostupan je klikom na ikonu  $\quad \ \ \equiv$ pokraj polja Relacija na unosu službenog putovanja.

Klikom na **Izračunaj udaljenost** izračuna se **stvarna udaljenost** od polazišta do odredišta (do sada je program kilometražu računao na način da je udaljenost množio s 2).

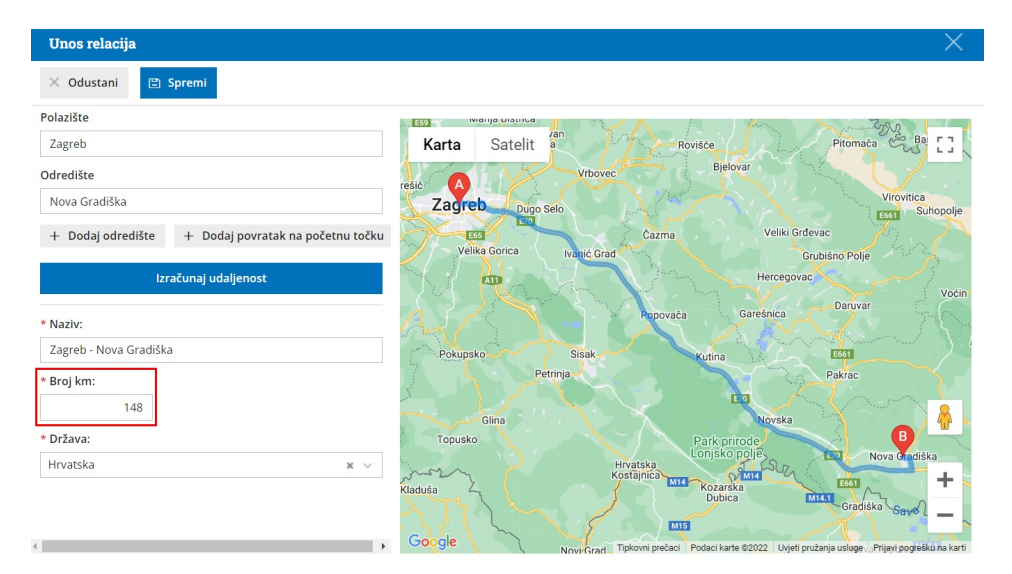

Prilikom obračuna troškova klikom na **Kilometraža** program će predložiti

relaciju s unosa putnog naloga (sa svim odredištima) i kilometre sukladno upisanom početnom izavršnom stanju.

Više o unosu službenog putovanja s više odredišta pročitajte [OVDJE](http://help.minimax.hr/help/kako-unesem-vise-odredista-za-obracun-na-putnom-nalogu).